## Ability to Bulk Change Routing Methods for Orders

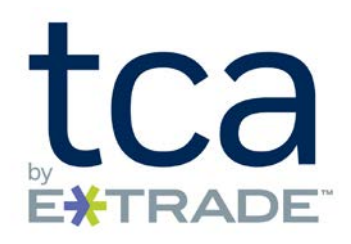

Please review the consolidated Liberty Trading User Guide to learn more about this and all trading features available on Liberty.

Currently, for individual orders, you can change the default routing method directly on the Blotter by selecting the appropriate method from the Routing Method dropdown.

 Effective June 22, 2018, the routing method on multiple eligible orders can be changed in bulk by clicking on the Change Routing Method field in the action dock.

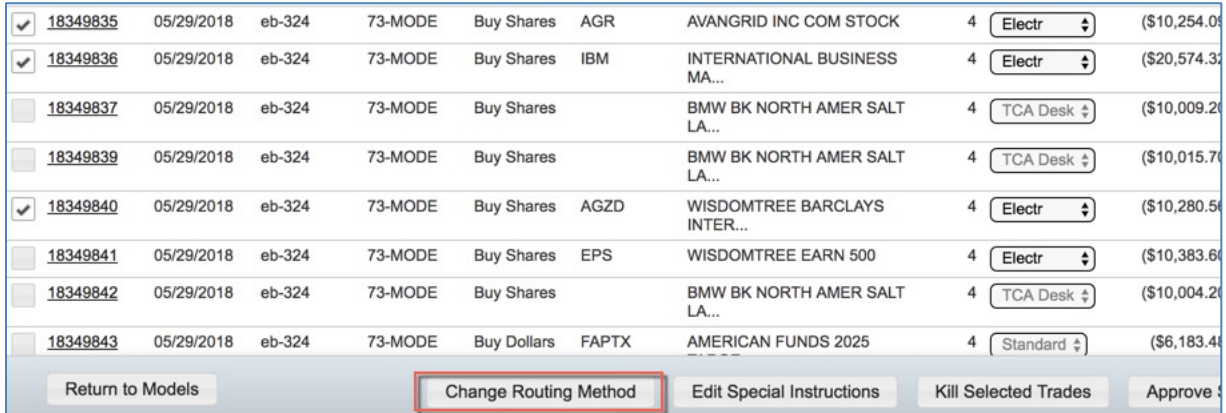

A model window will present the Routing Method dropdown:

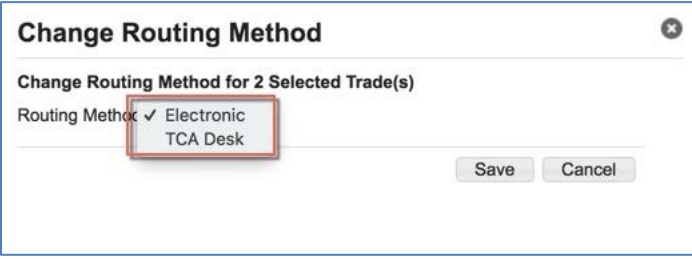

For your ease of reference, all Liberty User Guides are available on Liberty and at

<http://riaconnection.trustamerica.com/> under Quick Links to the right of our RIA Connection web page.

Please let your relationship manager know if you have questions or would like a demonstration of any Liberty features.

E\*TRADE Savings Bank and its affiliates ("E\*TRADE") do not warrant these products, services and publications against different interpretations or subsequent changes of laws, regulations and rulings. E\*TRADE does not provide legal, accounting, or tax advice. Always consult your own legal, accounting, and tax advisors.

E\*TRADE Savings Bank, doing business as "TCA by E\*TRADE": 7103 South Revere Parkway, Centennial, CO 80112. Member FDIC